ATTENZIONE: NON APRIRE IL SUPPORTO PLASTICO CON DENTRO LA BOCCOLA IN OTTONE, E' CARICATO A PRESSIONE ED APRENDOLO SI ROVINA IL SUPPORTO, CHE NON PUO' PIU' ESSERE RICHIUSO. UNA VOLTA APERTO E' DA BUTTARE, IN QUANTO IL SUPPORTO NON FUNZIONA PIU' A DOVERE.

Guida al montaggio della barra trapezoidale per 3Drag/K8200

1) smontare completamente l'asse z originale, togliendo il supporto superiore, il giunto inferiore e in seguito il supporto del dado sul quale scorre l'asse z. Avrete davanti questa situazione:

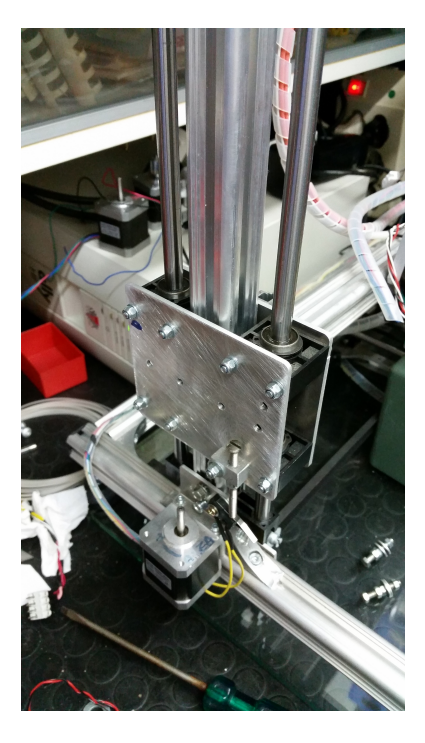

2) inserire il giunto elastico inferiore, ed avvitare le due viti che lo fissano all'albero del motore, lasciando lasche quelle superiori, che andranno avvitate in seguito

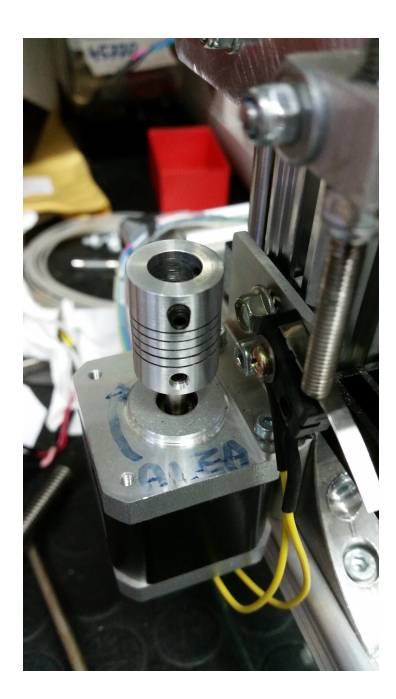

3) inserire le viti e le 4 rondelle nel supporto plastico

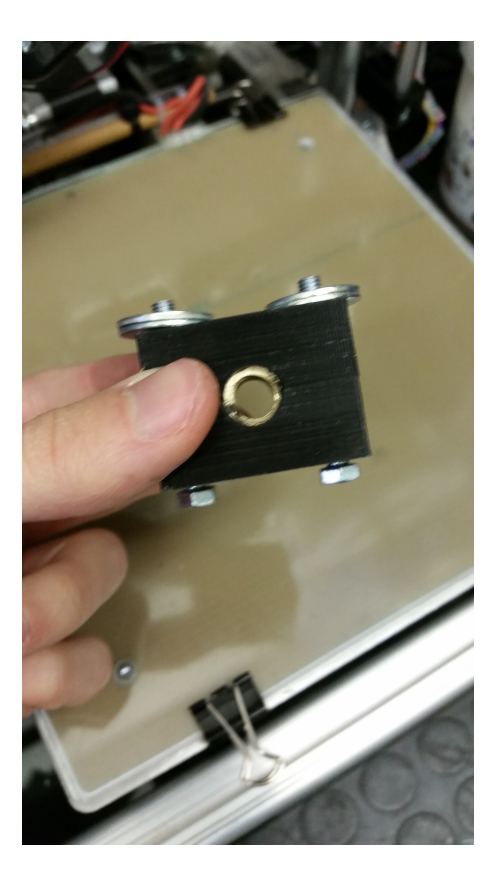

4) avvitare il supporto plastico sul carrello dell'asse z e avvitare la vite fino in prossimità del giunto elastico.

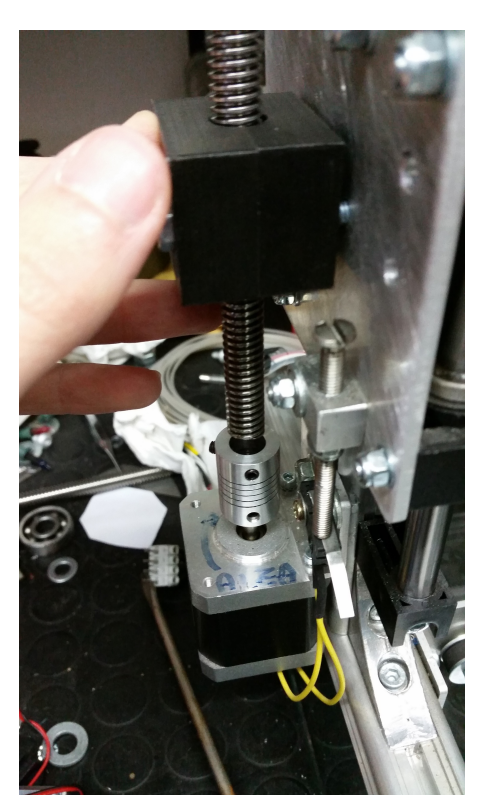

5) agendo sulle viti fare in modo di far combaciare la vite trapezoidale con il foro del giunto, in modo che possa entrare senza sforzare il supporto. A questo punto inserire la vite ne supporto, e stringere i due grani sul giunto elastico, per fissare la barra. Questo il risultato finale:

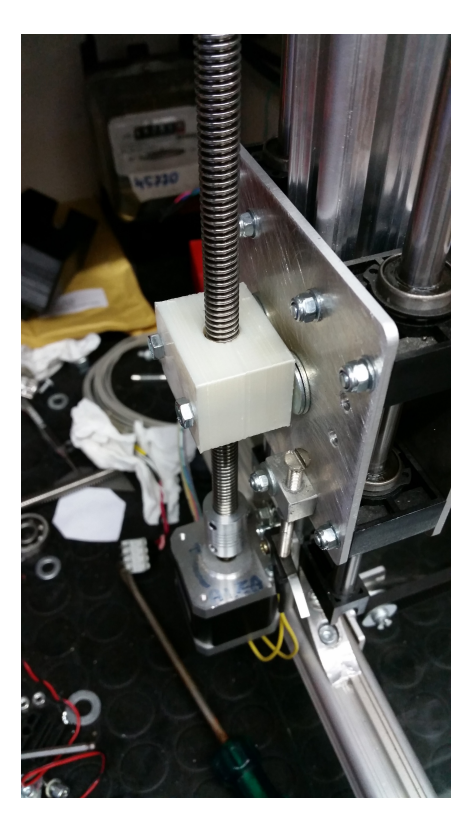

6) agendo sulle viti che tengono il supporto plastico, avvitarle o svitarle fino a quando la barra, muovendola a mano, risulta fluida nei movimenti, senza impuntamenti. Non aggiungere olii o lubrificanti, la boccola è in ottone, che è noto per le sue proprietà autolubrificanti, che lo rendono perfetto per questi lavori di scorrimento. Se la barra non dovesse funzionare correttamente agire sulle viti.

7) aprite Repetier-Host, collegate la stampante e fate in modo che venga riconosciuta. A questo punto andate su "Configurazione->Configurazione Firmware EEPROM" nel menù in alto della schermata principale. Adesso dovete modificare il valore dei passi del motore di z portandolo a 1600

Ecco, ora il lavoro è concluso. Non ci avete messo poco? ;) Per eventuali domande o assistenza tecnica, potete scrivere una mail a: [lillia.andrea@gmail.com](mailto:lillia.andrea@gmail.com) [info@lillia.net](mailto:info@lillia.net)